# **Advantech AE Technical Share Document**

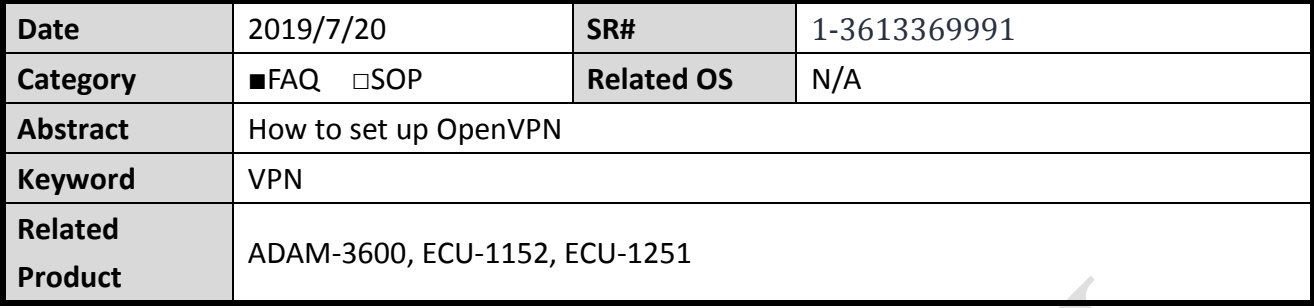

# **Problem Description:**

This document explains how to set up OpenVPN. User could set up VPN for iRTU devices to access private network domain.

# **Answer:**

1. Please download OpenVPN GUI for Windows OS. <https://openvpn.net/index.php/open-source/downloads.html> Note: Please use OpenVPN version 2.3.x, instead of 2.4.x or newer. (Because iRTU uses 2.3 version, so VPN server needs to install 2.3 as well.)

2. Choose to install "OpenSSL Utilities" and "RSA Certificate Management Scripts" components. (Some OpenVPN version may not be chosen by default.)

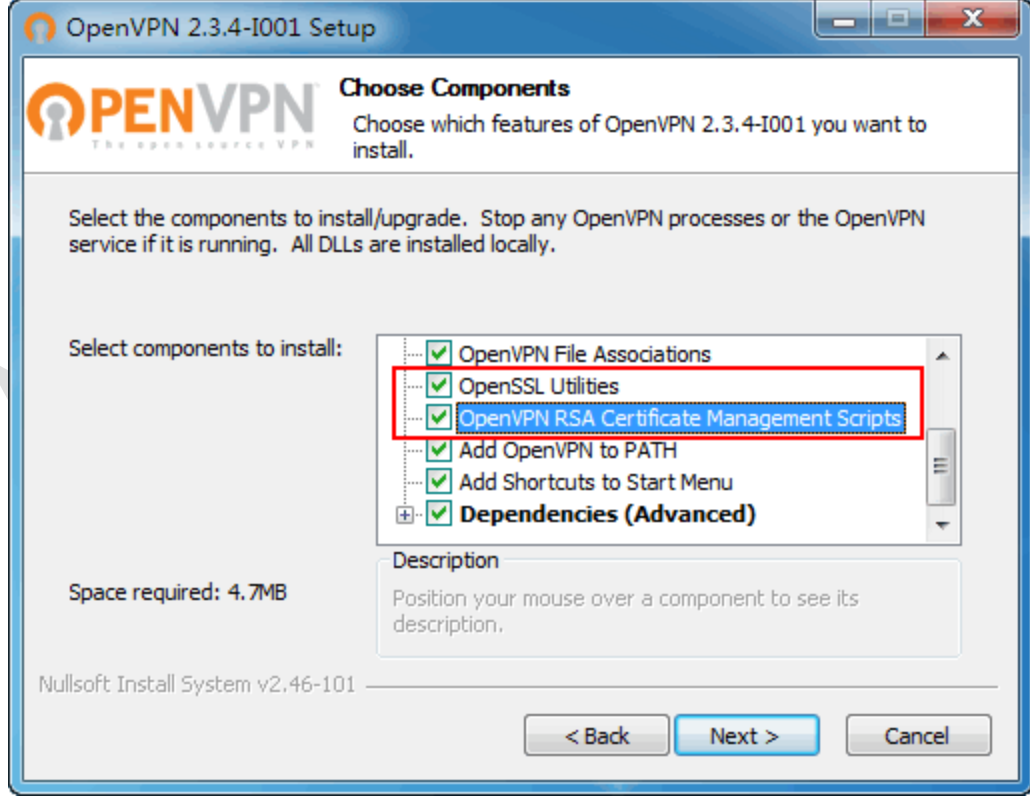

3. Open the directory where OpenVPN installed. (For example, D:\Program Files\OpenVPN )

- 4. Back up "easy-rsa" and "sample-config" directories. (Need to select above RSA package to install in step 2. Otherwise, there is no easy-rsa directory)
- 5. Edit /easy-rsa/vars.bat.sample Set Home to the path of folder easy-rsa.

------------------------------------------------------------

set HOME=D:\Program Files\OpenVPN\easy-rsa

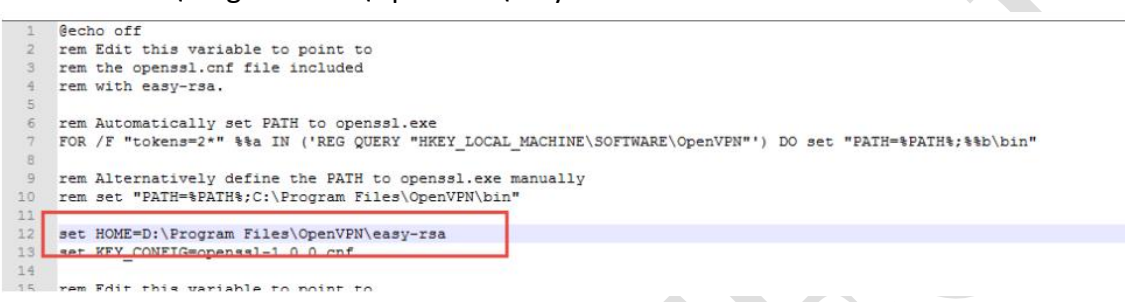

You can choose 1024 or 2048 for Key length. (Choosing 2048 coding takes a long time.)

set KEY\_SIZE=1024

```
مدمم معمول مسترسم المدم
3132 rem Private key size
33 set KEY SIZE=1024
3435 rem These are the default values for fields
```
6. Use cmd line and move to easy-rsa directory.

Execute the following commands in turn to complete the initialization

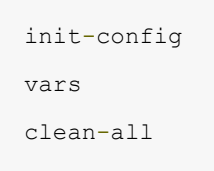

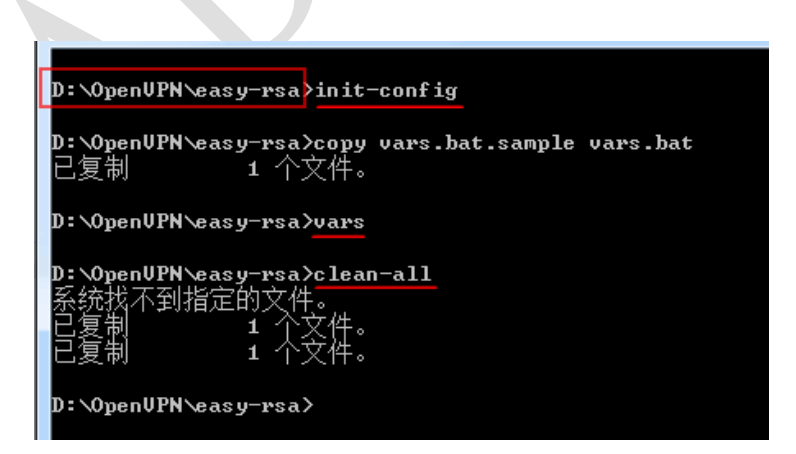

"**init-config**.bat" would copy 2 files if there is no error message.

"**vars**.bat" is to initialize the environment variables. Every time opening command prompt

window, "vars" command must be executed before other commands can be executed. "**clean-all.bat**" is to clean "keys" directory. (When cleaning-all is executed for the first time, it is normal to prompt "the system cannot find the specified file". This command deletes all previously generated certificates and key files to avoid conflicting with the newly generated certificates and keys.)

7. Execute "build-ca.bat" to generate certification of server. (keys\ca.key)

Press "Enter" if there is value in []. (The value user can set up in vars.bat.sample)

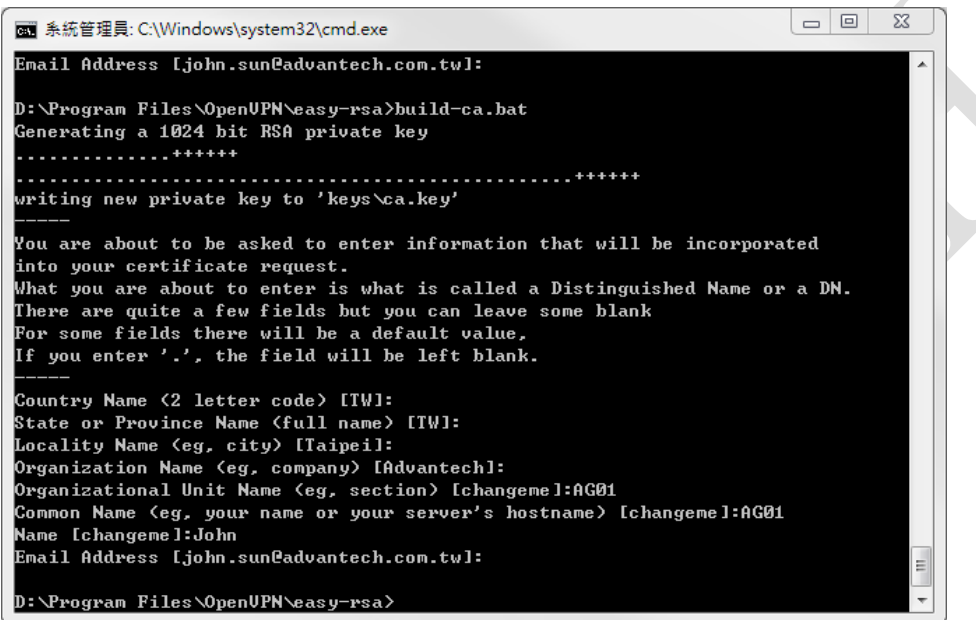

8. Execute "build-key-server.bat server" to generate server key. (keys\server.key)

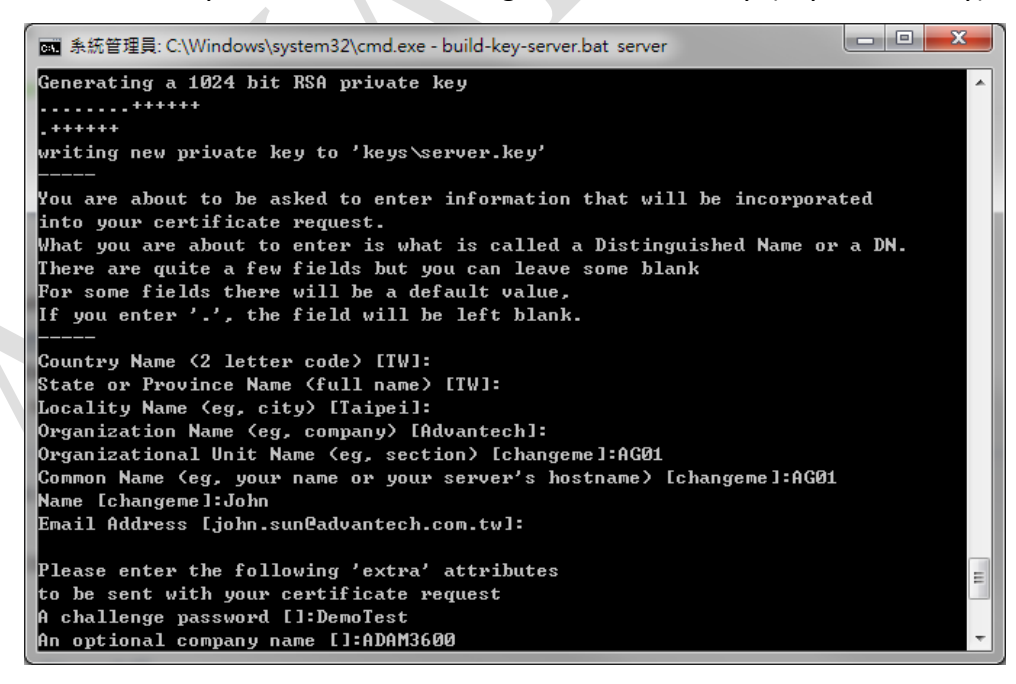

The information (section, host name, and so on) during generating server.key shall be the same in the next step of generating client.key.

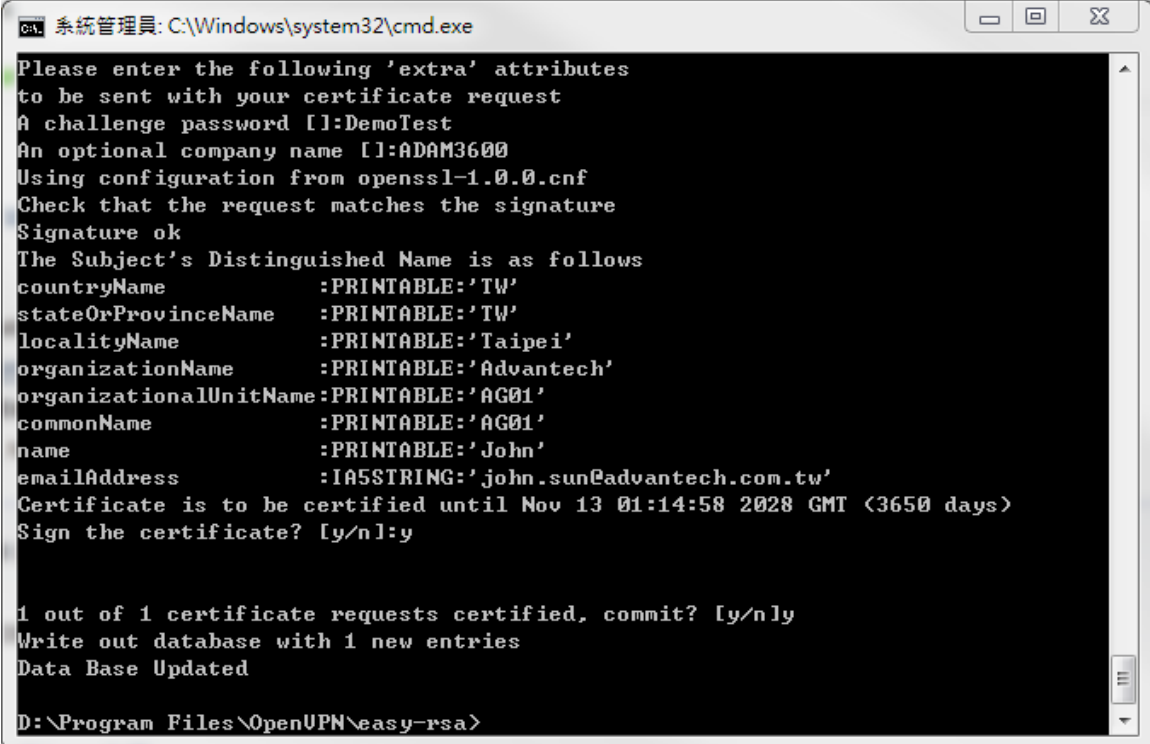

Press "y" to commit for requesting certification.

The certification of server is established after finishing this step.

9. Now we create "Client key". Execute "build-key.bat client1" ("client1" is the file name) Common name shouldn't be the same as other client.

10. Execute "build-dh.bat" to generate DH key. (DH Key is a secure protocol for encrypting data.)

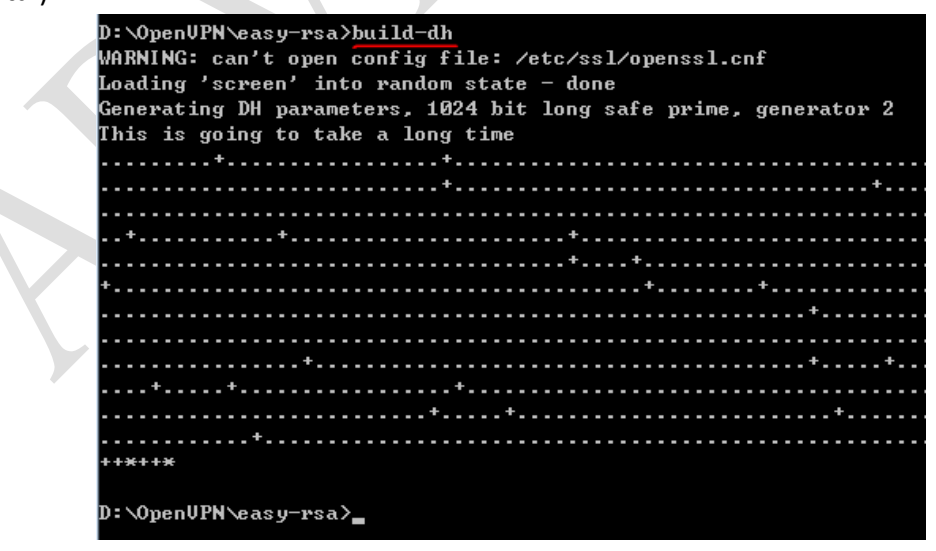

11. Execute "openvpn --genkey --secret keys/ta.key" to create ta.key.

图 管理员: C:\Windows\system32\cmd.exe

D:\OpenUPN\easy-rsa>openvpn --genkey --secret keys/ta.key D:\OpenUPN\easy-rsa>\_

12. Copy files for server (ca.crt、ca.key、dh1024.pem、server.crt、server.key) to config directory.

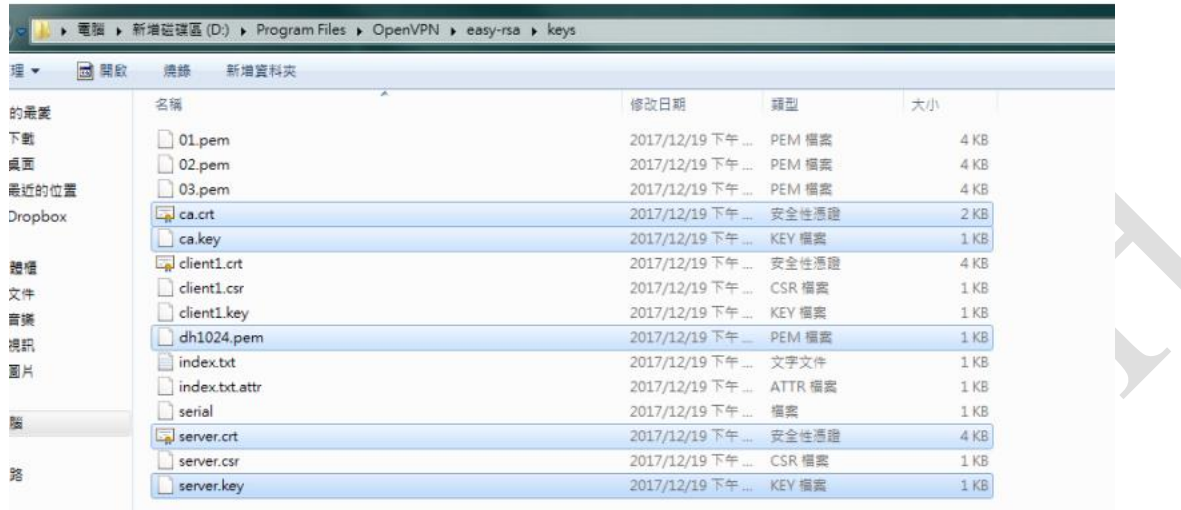

13. Copy "server.ovpn" from sample-config directory to "config" directory.

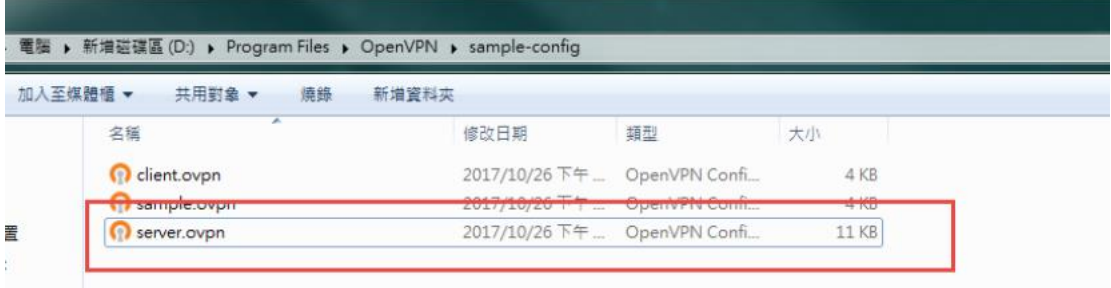

14. Modify server.ovpn in config.

You can also see the description in the server.ovpn.

```
local 192.168.1.101 # Specify the native IP to listen on (because some computers 
have multiple IP addresses), this command is optional and defaults to listen on all 
IP addresses.
port 1194 # local port number to listen on
proto tcp # transport protocol
dev tun 
ca ca.crt 
cert server.crt 
key server.key 
dh dh1024.pem 
server 12.1.1.1 255.255.255.0 # IP address segments and subnet masks used in virtual
```
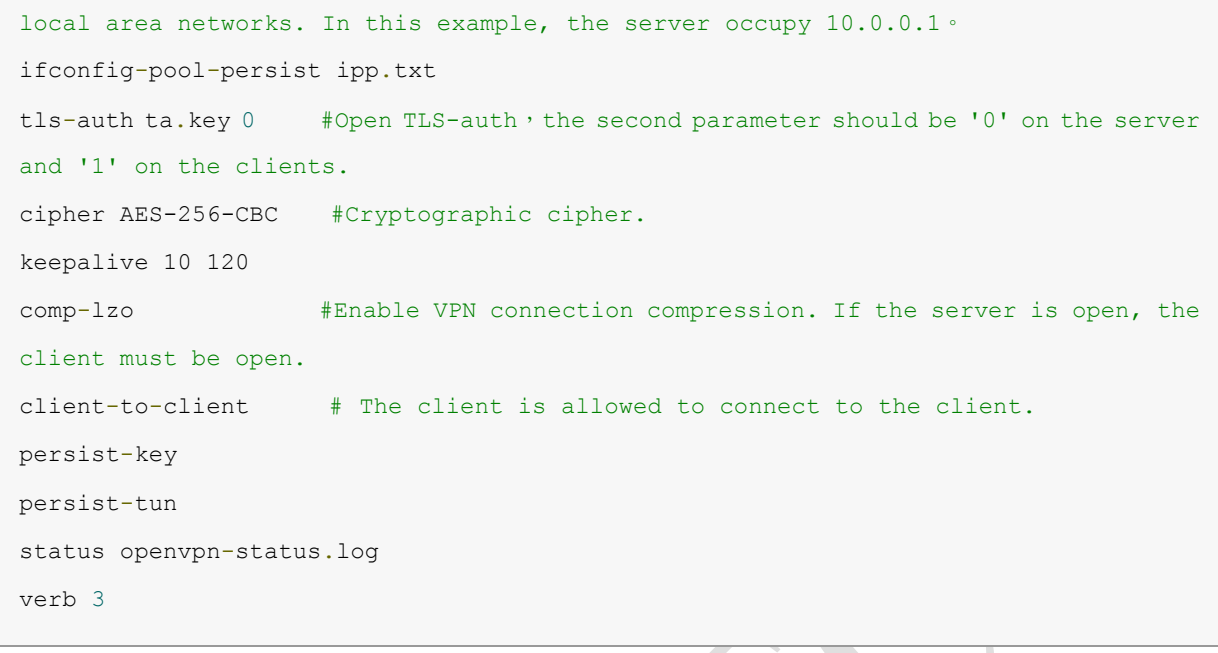

# Save file.

15. Enter the Windows Service Interface of the Computer on the Server to open the service Openvpn. (cmd--- services.msc)

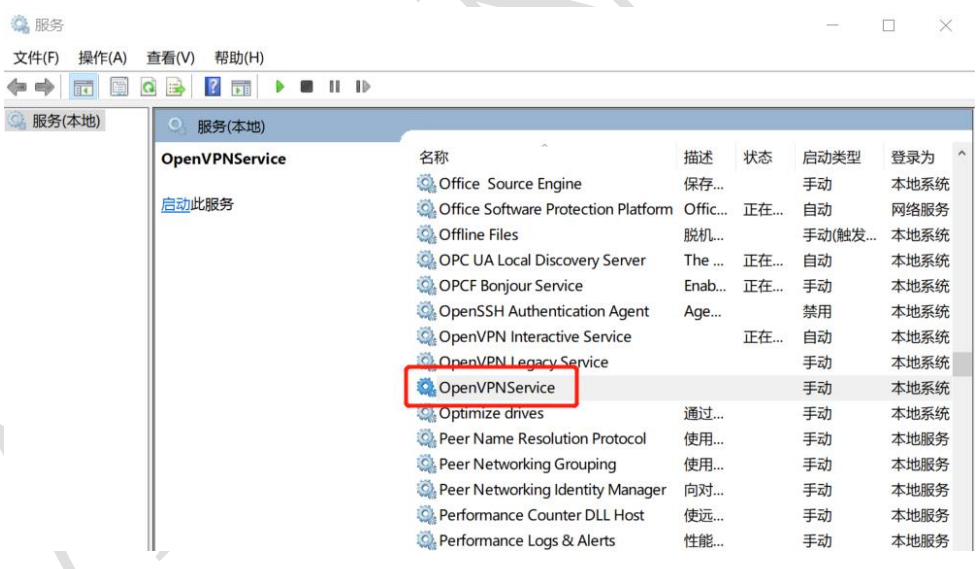

16. In EdgeLink, fill in the openvpn server's ip, port and choose the cipher, the path of files (ca.crt, client1.crt, client1.key).

For TLS, choose the ta.key and the auth direction should be 1 if server is 0.

Note: the gateway's time should be the same as openvpn server's time. You can do Time Calibration in online monitor.

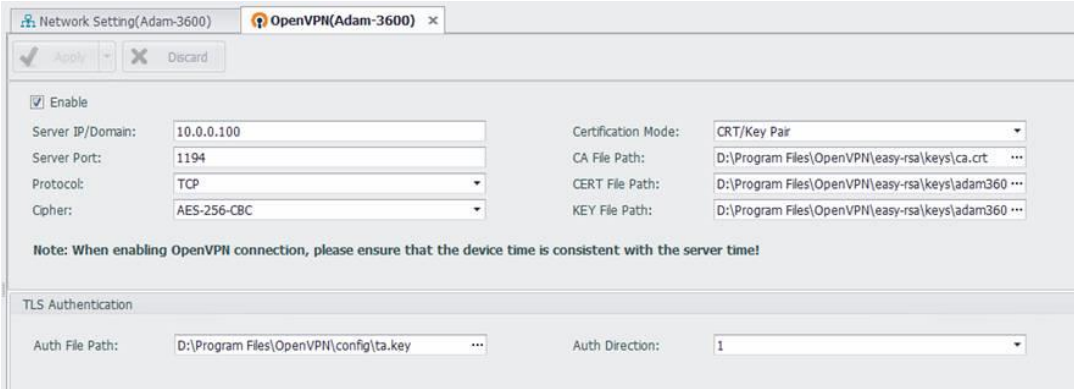

Download the project. The gateway will get the IP of openvpn.

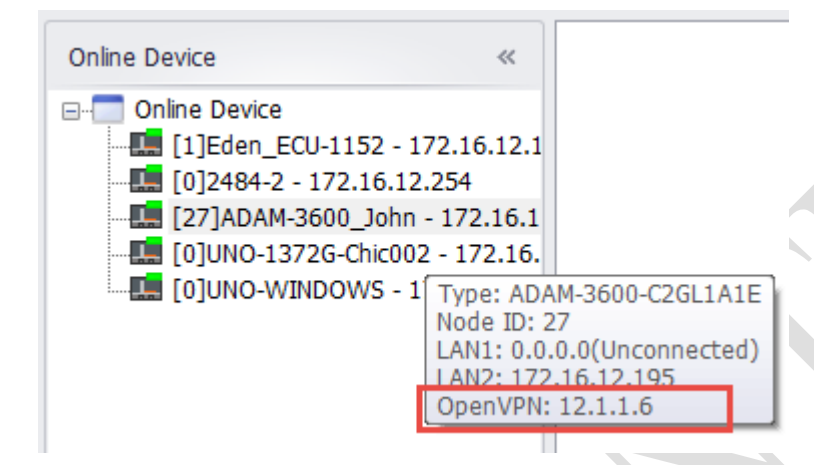